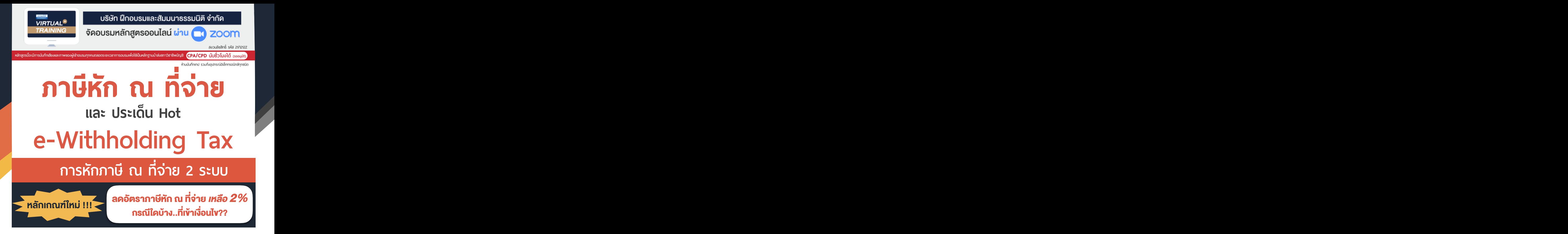

- การลงทุนและจ่ายค่าบริการระบบ e-Withholding Tax<br>กรลงทุนและจ่ายค่าบริการระบบ e-Withholding Tax<br>กรลงทุนและการใช้งาน ตามประกาศอธินดีฯ กาษีเงินได้ 604 ห้ามพลาด! *ลงรายจ่าย 2 เท่า* จากการลงทุนและจ่ายค่าบริการระบบ e-Withholding Tax
- วิธีจัดทำรายงานแจงรายละเอียดการลงทุนและการใชงาน ตามประกาศอธิบดีฯ ภาษีเงินได 604
- การหักภาษีณ ที่จายแบบกระดาษ และ แบบ e-Withholding Tax มีวิธีการทำงาน และนำสงภาษีอยางไร
- $\blacksquare$ หลักเกณฑ์การหักกาษี ณ ที่จ่าย ตามคำสั่งกรมสรรพากรที่ ท.ป.4/2528

## **กําหนดการสัมมนา อัตราค่าสัมมนา**

**วันอังคาร ที่**

14 **มิถุนายน<sup>2565</sup>**

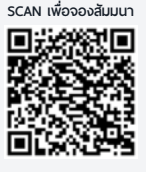

1.การเสียภาษีเงินได้จากการขายของออนไลน์และการวางแผนภาษี

 $7.$ ความรับ

 $\overline{\phantom{a}}$ 

 $2.5$ ระวัง  $2.5$ 

 $\overline{\phantom{a}}$ 

 $\overline{\phantom{a}}$ 

 $\overline{\phantom{a}}$ 

สมาชิก (Tax, HR) **2,700 + VAT 189 = 2,889 บาท** บุคคลทั่ วไป **3,200 + VAT 224 = 3,424 บาท 09.00-16.30 <b>น**. ■<del>LWX 2-14</del> \* รับชำระเงินผ่านระบบ QR CODE หรือโอนเงินผ่านธนาคารเท่านั้น

## **วิทยากร วิทยากรผู ้ทรงคุณวุฒิทางด้านกฎหมายภาษีอากร**

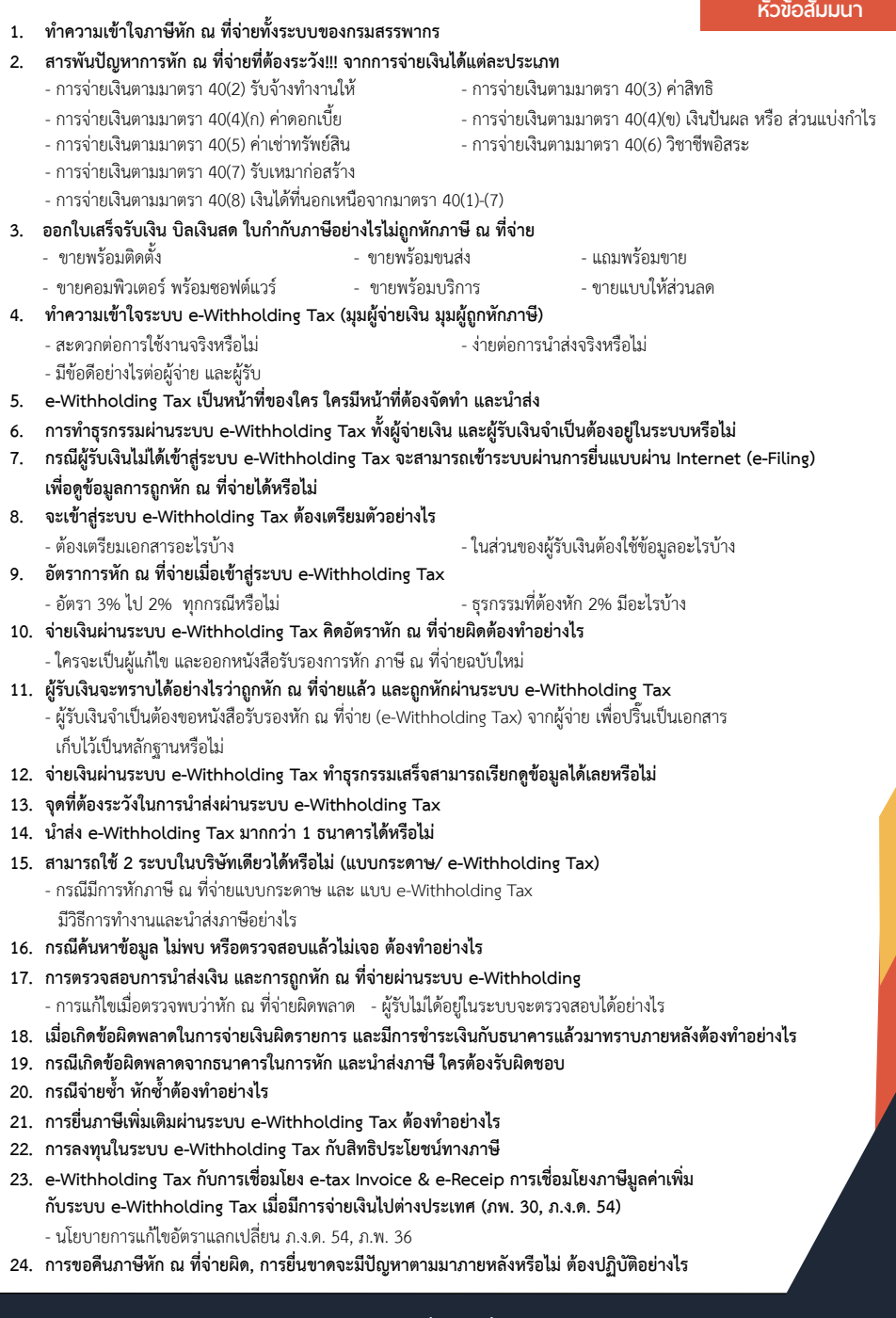

# **WIRTUAL<sup>®</sup> RAINING**

้บริษัท ฝึกอบรมและสัมมนาธรรมนิติ จำกัด การอบรม Online ผานโปรแกรม **ZOOM** 

# ผูทำบัญชีและผูสอบบัญชี สามารถนับชั่วโมงได

ขั้นตอนการสมัครและเข้าใช้งาน

### 1. สำรองที่นั่งการอบรมผาน www.dst.co.th

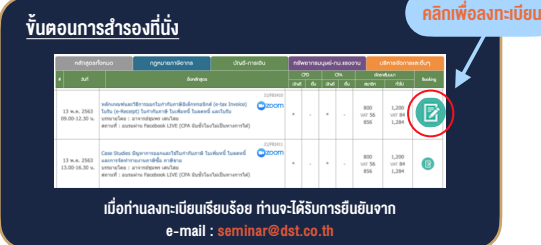

#### 2. ชำระเงิน (ผานระบบ QR CODE หรือโอนเงินผานธนาคาร)

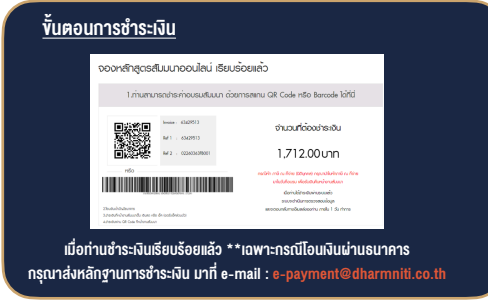

- 3. สถาบัน ฯ จะส่งแบบฟอร์มลงทะเบียนอบรม Zoom (กรอกรายละเอียดใน Google Form)
	- กรณีนับชั่วโมงผู้ทำบัญชีและผู้สอบบัญชี ผู้เข้าอบรมต้องแนบรูปถ่ายหน้าตรง พรอมบัตรประชาชนใน Google Form

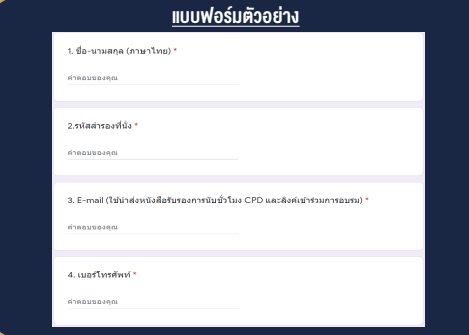

- 4. ผู้เข้าอบรมกรอก Google Form เรียบร้อยแล้ว สถาบัน ฯ จะส่ง
	- Link เขาหองอบรม (คลิก Link ณ วันอบรม)
	- เอกสารประกอบการอบรม ผาน e-mail

#### เงื่อนไขการเขาอบรม Online และการนับชั่วโมงผานโปรแกรม ZOOM

• ผูัเขาอบรมติดตั้งโปรแกรม Zoom Version ลาสุด แลวลงทะเบียน -<br>โปรแกรมให้พร้อมให้งาน

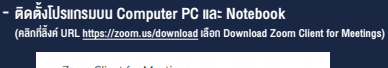

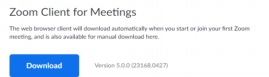

- ติดตั้ง Application บน Smart Phone ผานระบบ ios และ Android

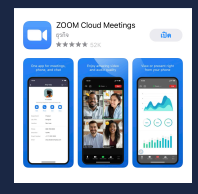

- การอบรมผานโปรแกรม ZOOM ควรติดตั้งโปรแกรมลงบนคอมพิวเตอร หรือ โน้ตบึกที่มีกล้อง โดยเชื่อมต่อระบบเครือข่ายอินเทอร์เน็ตความเร็ว ไมต่ำกวา 10 Mbps เพื่อการอบรมที่มีประสิทธิภาพ
- กำหนดจำนวนผูเขาอบรม 1 ทาน / 1 User
- ผูเขาอบรมตองกรอกขอมูล ผาน google form
- ผูเขาอบรมตองเขาหองอบรมผานโปรแกรม Zoom กอนเวลาที่ระบุไว อยางนอย 20 นาที
- ผูเขาอบรมตองตั้งชื่อบัญชี ZOOM เปนชื่อ-นามสกุลจริง ดวยภาษาไทย ใหตรงตามบัตรประชาชน
- ผูเขาอบรมตองเปดกลองตลอดระยะเวลาการอบรมและไมควรกดออก จากโปรแกรมเนื่องจากสถาบันฯจะทำการบันทึกเสียงและภาพเพื่อนำสง สภาวิชาชีพบัญชี
- เจาหนาที่จะ Capture หนาจอผูเขาอบรมทุกคน  $^{\star}$  หลักสตร 3 ชั่วโมง Capture หน้าจอ 2 ช่วง ช่วงก่อนอบรมและสิ้นสด การอบรม
	- $*$  หลักสูตร 6 ชั่วโมง Capture หน้าจอ 4 ช่วง ช่วงเช้า ก่อนอบรม (09.00 น.) และจบการอบรมช่วงเช้า (12.15 น.) ชวงบายกอนอบรม (13.15 น.) และสิ้นสุดการอบรม (16.30 น.)
- ผูเขาอบรมสามารถกดปุมยกมือ (Raise Hand) หรือพิมพขอคำถาม ผานทางชองแชทไดในระหวางอบรม
- หลักเกณฑการนับชั่วโมง CPD สำหรับผูสอบบัญชีและผูทำบัญชีใหนับ ดังนี้
	- \* นอยกวา 30 นาทีไมนับเปนจำนวนชั่วโมง
	- \* 30 ถึง 59 นาทีใหนับเปนครึ่งชั่วโมง
	- \* 60 นาทีใหนับเปน 1 ชั่วโมง
- หนังสือรับรองจะจัดสงใหทาง e-mail ภายใน 1 วันทำการหลังเสร็จสิ้น การอบรม
- การพัฒนาความรัต่อเนื่องเป็นสิทธิส่วนบคคล ต้องเข้าอบรมด้วยตนเอง เท่านั้น กรณีไม่ปกิบัติตามเงื่อนไขข้างต้นจะไม่สามารถนับชั่วโมงได้

### - หามบันทึกภาพ วีดีโอแชรหรือนำไปเผยแพร (สงวนลิขสิทธิ์) -

**สำรองที่นั่งออนไลน์ที่ www.dst.co.th Call center 02-555-0700 กด 1 ,02-587-6860-4**